ICS:33.160.25 CCS:M74

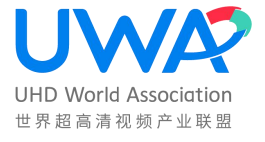

# 世 界 超 高 清 视 频 产 业 联 盟 标 准

T/UWA 005.3-1-2022

# 高动态范围 (HDR) 视频技术 第 3-1 部分:技术要求 和测试方法 显示设备

High Dynamic Range Video Technology Part 3-1: Technical Requirement and

Test Method - Display Device

 $(V1.0)$ 

2022-02-10 发布 2022-02-10 实施

世界超高清视频产业联盟

目录

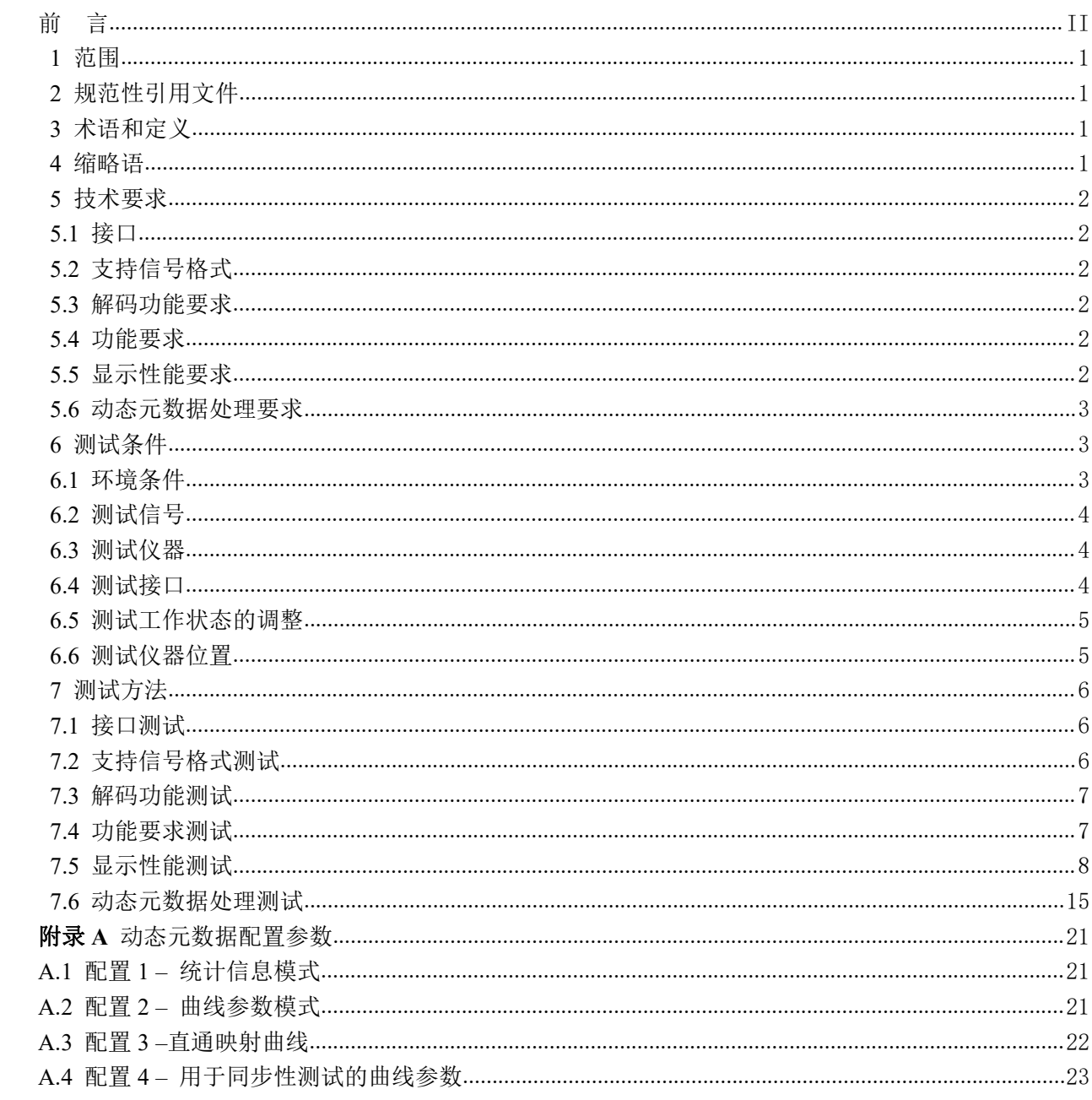

<span id="page-3-0"></span>前 言

本标准按照 GB/T 1.1-2020《标准化工作导则 第 1 部分: 标准化文件的结构和起草规则》给出的 规则起草。

请注意本文件的某些内容可能涉及专利。本文件的发布机构不承担识别这些专利的责任。

本文件由世界超高清视频产业联盟提出并归口。

本标准主要起草单位:中国电子技术标准化研究院、中央广播电视总台、深圳赛西信息技术有限公 司、华为技术有限公司、上海海思技术有限公司、康佳集团股份有限公司、海信视像科技股份有限公司、 深圳创维-RGB 电子有限公司、TCL 实业控股股份有限公司、四川长虹电器股份有限公司、国家广播电视 总局广播电视规划院、国家广播电视总局广播电视规划院、国家广播电视总局广播电科学研究院、晶晨 半导体(上海)股份有限公司、深圳市腾讯计算机系统有限公司、联发科技股份有限公司、北京爱奇艺 科技有限公司、工业和信息化部电子第五研究所、北京小米电子产品有限公司、京东方科技集团股份有 限公司。

本标准主要起草人: 陈仁伟、李岩、朱正元、甄占京,潘波、袁乐、张秀峰,张静,拜星、赵祖麟、 黄芳、王烨东、刁艳侠、罗少锋、徐遥令、张曼华、韩秋峰、陈迅、邹海明、宁金辉、郭晓强、罗永林、 汪亮、刘从锋、张承业、王志航、李勇鹏、韦胜钰、孙良、于磊、顿胜堡。

# 高动态范围 (HDR) 视频技术 第 3-1 部分:

# 技术要求和测试方法 显示设备

#### <span id="page-4-0"></span>1 范围

本技术规范规定了支持 HDR Vivid 规范的显示设备或系统(以下简称"显示设备")HDR 显示技术 要求和测试方法。

本技术规范适用于支持 HDR Vivid 的各类显示技术的显示设备。

#### <span id="page-4-1"></span>2 规范性引用文件

下列文件对于本文件的应用是必不可少的。凡是注日期的引用文件,仅所注日期的版本适用于本 文件。凡是不注日期的引用文件,其最新版本(包括所有的修改版本)适用于本文件。

SJ/T 11324 数字电视显示设备术语

GY/T 307-2017 超高清晰度电视系统节目制作和交换参数值

GY/T 315-2018 高动态范围电视节目制作和交换图像参数值

T/UWA 005.1-2022 高动态范围(HDR)视频技术 第 1 部分:元数据及适配

T/UWA 005.2-1-2022 高动态范围(HDR)视频技术 第 2-1 部分:应用指南 系统集成

#### <span id="page-4-2"></span>3 术语和定义

SJ/T 11324 和 T/UWA 005.1-2022 界定的和下列术语和定义适用于本文件。

#### 3.1 HDR Vivid

系指 T/UWA 005.1-2022 规定的 HDR 技术规范, 及配套衍生技术的代称。

#### 3.2 HDR Vivid 播放设备

系指能够进行视频解码并依据 T/UWA 005.1-2022 完成元数据和相应图像处理,最后通过数字视 频接口进行输出的设备。

#### 3.3 HDR Vivid 显示设备

系指能够依据 T/UWA 005.1-2022 完成元数据和相应图像处理,并进行图像显示的设备。

# 3.4 统计信息模式

动态元数据中仅包含了统计信息的模式。

#### 3.5 曲线参数模式

动态元数据中,除统计信息外,还包含了基础曲线参数、参考亮度、修正曲线参数、三次样条 调整等信息的模式。

#### <span id="page-4-3"></span>4 缩略语

下列缩略语适用于本文件。 HDR 高动态范围 (High Dynamic Range) EOTF 电光转换函数(Electro-Optical Transfer Function)

OETF 光电转换函数 (Opto-Electrical Transfer Function) PQ 基于人眼特性的感知量化方法(Perceptual Quantizer) HLG 基于混合对数伽马量化方法(Hybrid Log-Gamma)

### <span id="page-5-0"></span>5 技术要求

5.1 接口

<span id="page-5-2"></span><span id="page-5-1"></span>显示设备应至少具备数字视频输入接口、视频流输入接口或视频文件输入接口中一种。

5.2 支持信号格式

显示设备应至少支持表1规定的信号格式。

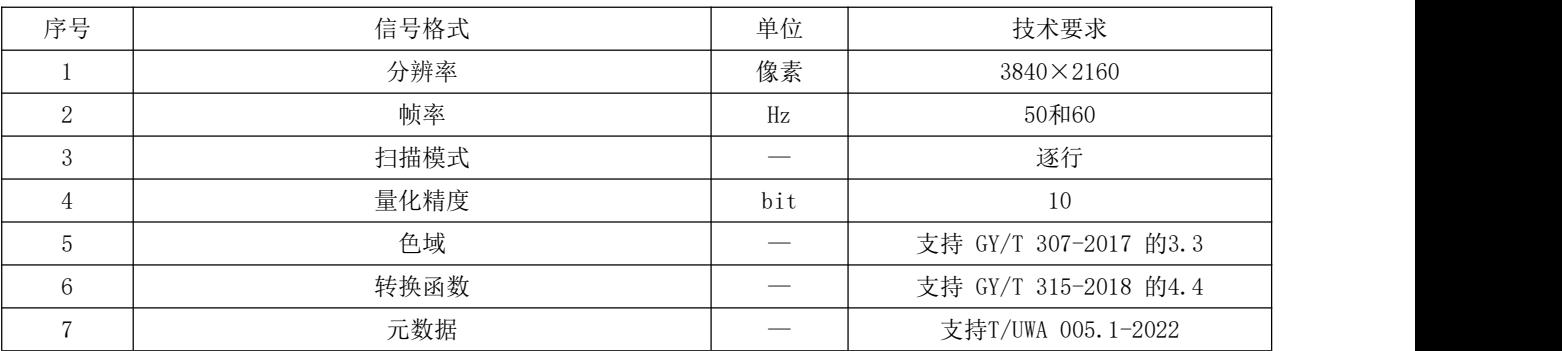

# 表 1 支持信号格式要求

# 5.3 解码功能要求

<span id="page-5-4"></span><span id="page-5-3"></span>若有视频流或文件输入接口,则应支持HEVC或AVS2等格式的HDR Vivid码流解码。

5.4 功能要求

显示设备的功能要求见表2。

#### 表 2 设备功能要求

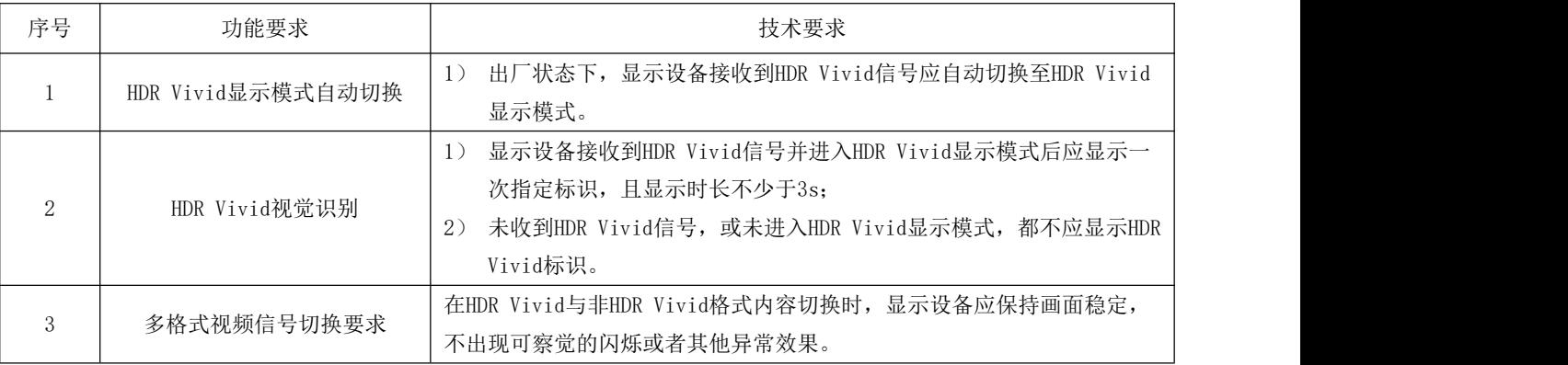

# 5.5 显示性能要求

<span id="page-5-5"></span>显示设备的显示性能要求见表3。

| 序号 | 基本参数           | 单位       | 技术要求                                |
|----|----------------|----------|-------------------------------------|
|    | 峰值亮度(10%白窗)    | $cd/m^2$ | $\geq 450$                          |
| 2  | 稳定峰值亮度         | $cd/m^2$ | $\geq 450$                          |
| 3  | 最小黑色亮度         | $cd/m^2$ | $\leq 0.05$                         |
| 4  | 亮度动态范围         | %        | $\geq 43$                           |
| 5  | 对比度            | _        | ≥400:1                              |
| 6  | 色域重合度 (BT2020) | %        | $\geqslant 50$                      |
|    | D65白平衡         |          | $\Delta u \leq 0.01$                |
|    |                |          | $\Delta y \leq 0.01$                |
| 8  | 显示量化精度         | Bit      | 峰值亮度450~800cd/m2时, ≥8 bit           |
|    |                |          | 峰值亮度≥800cd/m <sup>2</sup> , ≥10 bit |

表 3 显示性能要求

#### 5.6 动态元数据处理要求

<span id="page-6-0"></span>动态元数据处理要求见表4。

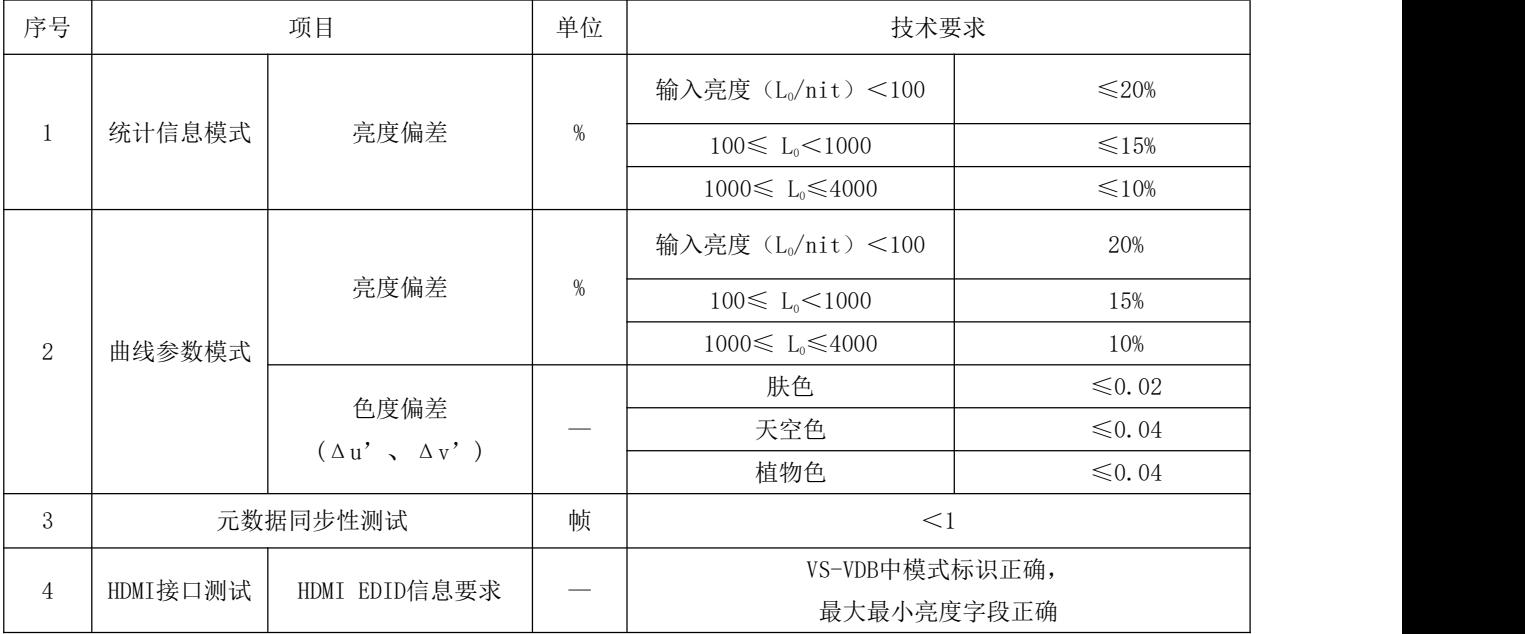

#### 表 4 动态元数据处理要求

依据T/UWA 005.1-2022, HDR Vivid的动态元数据包括两种模式, 即统计信息模式和曲线参数模式。 统计信息模式下,元数据以统计信息的方式表示及传输,终端设备接收到该统计信息后,根据T/UWA 005.1-2022所规定方法,产生色调映射曲线并处理相应的图像。曲线参数模式下,元数据以色调映射曲 线的方式表示及传输。当动态元数据中包含了曲线参数时,统计信息模式将被忽略(即曲线参数模式优 先级更高)。

## <span id="page-6-1"></span>6 测试条件

<span id="page-6-2"></span>6.1 环境条件

6.1.1 大气环境条件

在下列测试用标准大气条件下进行测试。

- —— 温度:15℃~35℃,优选 20℃;
- —— 相对湿度:25%~75%;
- —— 气压:86kPa ~106kPa 。

# 6.1.2 电源

测试显示设备的特性应在额定电源电压条件下,测试时电源电压的变化不应超过±2%;当采用交流 电网供电时,电源频率的波动应不超出±2%,谐波分量不超出±5%。

#### 6.1.3 稳定时间

为了确保在测试开始后,显示设备的特性不随时间而有明显的变化,显示设备开机后在出厂状态下 热机30min,以使显示设备性能稳定。

# 6.1.4 测试条件

<span id="page-7-0"></span>显示性能测试应在暗室中进行,被测显示设备关闭时,显示屏表面的杂散光照度小于或等于0.01lx。

6.2 测试信号

<span id="page-7-1"></span>测试信号应符合5.2规定,测试码流应符合5.3规定的解码要求。

- 6.3 测试仪器
- 6.3.1 亮色度计

亮度计测试屏幕上小面积的亮度,其范围至少满足0.001cd/m<sup>2</sup>~5000cd/m<sup>2</sup>。  $\frac{2}{3}$ 

色度计应能够在亮度低于2cd/m<sup>2</sup>时,测试屏幕上小面积色度坐标(x,y)或(u ,v )。推荐采用 分光型色度计。建议采用分光型色度计进行测试。

#### 6.3.2 视频测试信号发生器

<span id="page-7-2"></span>视频测试信号发生器应能产生6.2规定的测试信号,接口应满足5.1要求。

6.4 测试接口

当被测设备具备多种信号输入接口时,测试接口分为主测试接口和验证测试接口。选择其中一种接 口为主测试接口,主测试接口选择顺序为:1)视频文件输入接口;2)视频流输入接口;3)数字视频 输入接口。验证测试接口为:数字视频输入接口。

当被测只有一种测试接口时,只测量该接口相关的测试项目。 各项目对应的测试接口应满足表 5 规定。

表 5 测试接口

| 序号             |          | 测试项目               | 测试接口                           |
|----------------|----------|--------------------|--------------------------------|
|                |          | 接口                 | 全部接口                           |
| $\overline{2}$ |          | 支持信号格式             | 1) 主测试接口, 2) 验证测试接口。           |
| 3              |          | 解码功能               | 文件输入接口或视频流输入接口                 |
|                |          | HDR Vivid 显示模式自动切换 | 1) 数字视频输入接口, 2) 视频流输入接口        |
| 4              | 功能       | HDR Vivid 视觉识别要求   | 1) 主测试接口, 2) 验证测试接口。           |
| 要求             |          | 多格式内容切换效果          |                                |
| 5              |          | 显示性能               | 主测试接口                          |
|                |          | 统计信息模式             | 1) 主测试接口测试全部场景, 2) 验证接口测量场景 2。 |
| 6              | 动态<br>元数 | 曲线参数模式             |                                |
|                | 据        | 元数据同步性             | 1) 主测试接口, 2) 验证测试接口。           |
|                |          | HDMI 接口测试          | 1) 数字视频输入接口.                   |

# 6.5 测试工作状态的调整

<span id="page-8-0"></span>除特殊规定外,显示设备测试工作状态按以下步骤进行调整:

6.5.1 初始化状态

将显示设备的图像设置恢复到出厂状态。 如无出厂状态,将图像模式调整到标准模式,其它菜单设置为开机后的设置。

6.5.2 测试工作状态调整

在HDR Vivid显示模式下进行测试。

6.5.3 自动环境调整

在测试前由测试人员手动关闭自动环境调整以免影响测试结果准确性,包括但不限于环境光自适应 (根据观看环境亮度自动调整屏幕亮度),环境色温自适应(根据观看环境色温自动调整屏幕色温)。

<span id="page-8-1"></span>6.6 测试仪器位置

光学测试仪器的光轴应与显示屏中心区域正交垂直。采用分光型亮色度计时,测试距离应为1.5倍 显示设备屏幕高度,测试位置示意图如下:

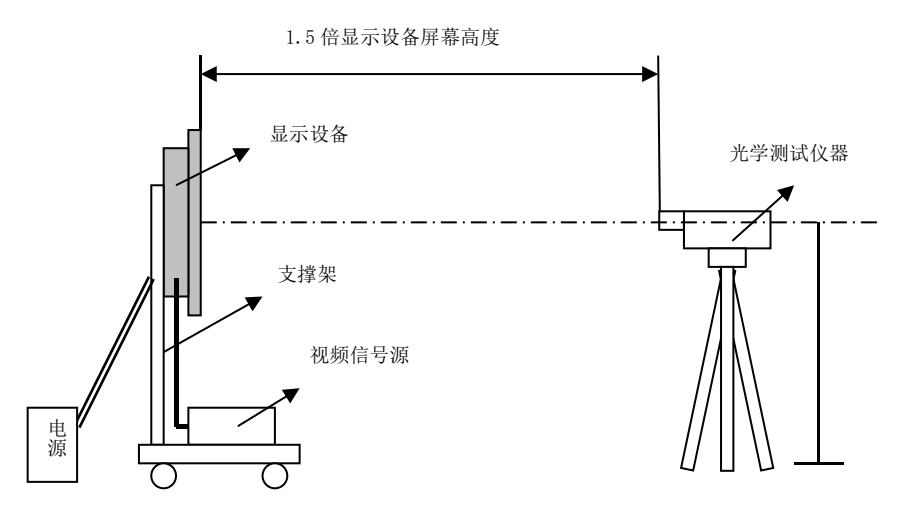

图 1 测试仪器位置图

# <span id="page-9-0"></span>7 测试方法

- <span id="page-9-1"></span>7.1 接口测试
- 7.1.1 概述

本条用于测试显示设备支持的接口类型。

7.1.2 测试条件

视频测试信号发生器:通过 5.1 接口形式输出彩条测试信号。 测试接口:全部接口。

- 7.1.3 测试步骤
	- a) 将显示设备调整到 6.5 规定的测试工作状态;
	- b) 通过视频测试信号发生器按照 5.1 接口形式分别输入彩条测试信号;
	- c) 检查显示设备是否正常显示。
- 7.1.4 结果表示

<span id="page-9-2"></span>测试结果用是否支持来表示。

- 7.2 支持信号格式测试
- 7.2.1 概述

本条用于测试显示设备支持显示的信号格式。

7.2.2 测试条件

视频测试信号发生器: 设置输出符合 5.2 规定信号格式的彩条测试信号。 测试接口:1)主测试接口,2)验证测试接口。

- 7.2.3 测试步骤
	- a) 将显示设备调整到 6.5 规定的测试工作状态;
	- b) 设置视频测试信号发生器,分别输出符合 5.2 规定信号格式的彩条测试信号;
- c) 检查显示设备是否正常显示。
- 7.2.4 结果表示

<span id="page-10-0"></span>测试结果用是否支持来表示。

- 7.3 解码功能测试
- 7.3.1 概述

本条用于测试显示设备对 HDR 码流的解码能力。

7.3.2 测试条件

视频测试信号:视频码流,符合 5.3 规定。 测试接口:1)文件输入接口或视频流输入接口。

- 7.3.3 测试步骤
	- a) 将显示设备调整到 6.5 规定的测试工作状态;
	- b) 优先选择视频文件输入接口,逐一播放视频码流;
	- c) 检查显示设备是否支持该码流的播放并正常解码显示。
- 7.3.4 结果表示

<span id="page-10-1"></span>测试结果用是否支持来表示。

- 7.4 功能要求测试
- 7.4.1 HDR Vivid 显示模式自动切换
- 7.4.1.1 概述

本条用于测试显示设备接收到 HDR Vivid 信号源时自动切换 HDR Vivid 显示模式的能力。

7.4.1.2 测试条件

视频测试信号: 符合 5.3 规定的 HDR Vivid 信号源与非 HDR Vivid 信号源。 测试接口:1)数字视频输入接口,2)视频流输入接口。

- 7.4.1.3 测试步骤
	- a) 将显示设备调整到 6.5 规定的测试工作状态;
	- b) 通过 5.1 规定的接口形式输入非 HDR Vivid 信号源,稳定后切换至 HDR Vivid 信号源;
	- c) 主观评测设备是否自动切换至 HDR Vivid 显示模式,并有相关提示。
- 7.4.1.4 结果表示

测试结果用是否支持来表示。

- 7.4.2 HDR Vivid 视觉识别要求
- 7.4.2.1 概述

本条用于测试显示设备接收到 HDR Vivid 信号源时是否具备视觉识别的功能。

7.4.2.2 测试条件

视频测试信号: 符合 5.3 规定的 HDR Vivid 信号源与非 HDR Vivid 信号源。 测试接口:1)主测试接口,2)验证测试接口。

#### 7.4.2.3 测试步骤

- a) 将显示设备调整到 6.5 规定的测试工作状态;
- b) 设置 HDR Vivid 显示模式自动切换为开;
- c) 通过测试接口输入 HDR Vivid 信号源;
- d) 检查被测设备是否显示"HDR Vivid"的标识,且显示时长不少于 3s;
- e) 检查被测设备是否提供菜单指示当前信号格式以及该菜单指示的信号格式是否为 HDR Vivid。
- 7.4.2.4 结果表示

测试结果用是否支持来表示。

- 7.4.3 多格式内容切换效果
- 7.4.3.1 概述

本条用于测试显示设备在 SDR、PQ-HDR 和 HLG-HDR 格式视频内容依次切换成 HDR Vivid 视频内容时, 切换过程的视觉效果。

测试接口:1)数字视频输入接口,2)视频流输入接口或文件输入接口。

7.4.3.2 测试条件

视频测试信号:符合 5.2 规定的 HDR Vivid 信号源与 SDR 信号源。

- 7.4.3.3 测试步骤
	- a) 将显示设备调整到 6.5 规定的测试工作状态;
	- b) 通过 5.1 规定的接口形式输入包含多种视频格式(HDR Vivid 和 SDR)切换的视频信号;
	- c) 显示设备需要能够播放,且各种视频格式切换时,画面显示平稳,没有明显的闪烁等瑕疵。
- 7.4.3.4 结果表示

<span id="page-11-0"></span>测试结果用是否平稳来表示。

- 7.5 显示性能测试
- 7.5.1 峰值亮度
- 7.5.1.1 概述

本条是测试显示设备的亮度极限能力。

7.5.1.2 测试条件

视频测试信号: 面积 10%白窗口测试图, 窗口亮度 3987.99 cd/m<sup>2</sup>(码值: 923/923/923), 背景 0 cd/m<sup>2</sup> 2 (码值:0/0/0)。

动态元数据设置:采用直通映射曲线,具体参数见章节 A.3。

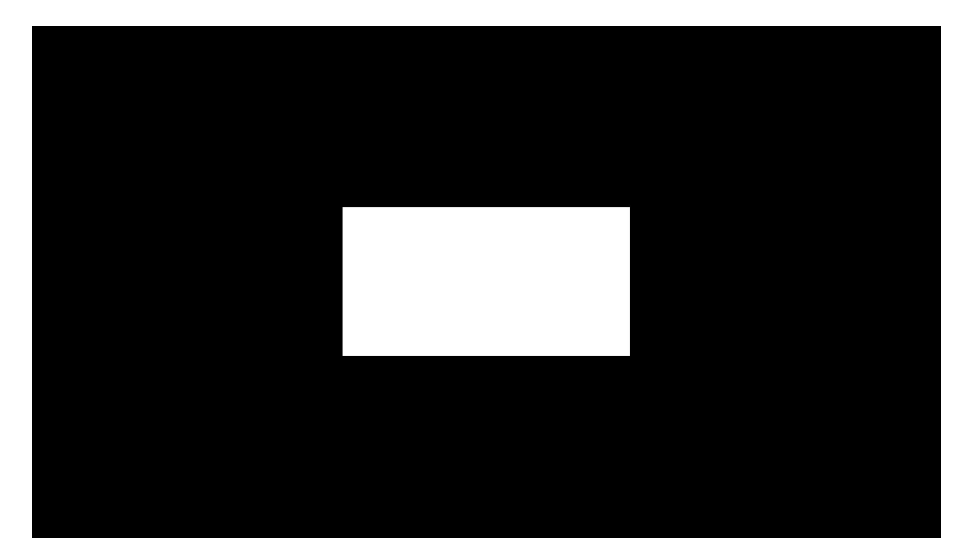

图 2 10%窗口信号示意图

测试接口:主测试接口。

7.5.1.3 测试步骤

测试步骤如下:

- a) 将显示设备调整到 6.5 规定的测试工作状态;
- b) 输入黑场测试图, 稳定显示 30s 以上;
- c) 切换至 10%面积白窗口测试图,测试屏幕中心点亮度,切换信号后在 1min 内完成 3 次测试,分 别在 5s、25s、45s 时进行测试;
- d) 取测试的 3 个亮度值中最大记为峰值亮度。
- 7.5.1.4 结果的表示

测试结果用坎德拉每平方米(cd/m2)表示。

- 7.5.2 稳定峰值亮度
- 7.5.2.1 概述

本条是测试显示设备的稳定情况下亮度。

7.5.2.2 测试条件

视频测试信号: 1)面积 10%白窗口测试图,窗口亮度 3987.99 cd/m2 (码值: 923/923/923) ,背景 0 cd/m²(码值: 0/0/0);2)面积 5%白窗口测试图,窗口亮度 3987.99 cd/m²(码值: 923/923/923), 背景 0 cd/m² (码值: 0/0/0) ; 面积 20%白窗口测试图,窗口亮度 3987.99 cd/m² (码值: 923/923/923), 背景 0 cd/m² (码值: 0/0/0) 。

动态元数据设置:采用直通映射曲线,具体参数见章节 A.3。

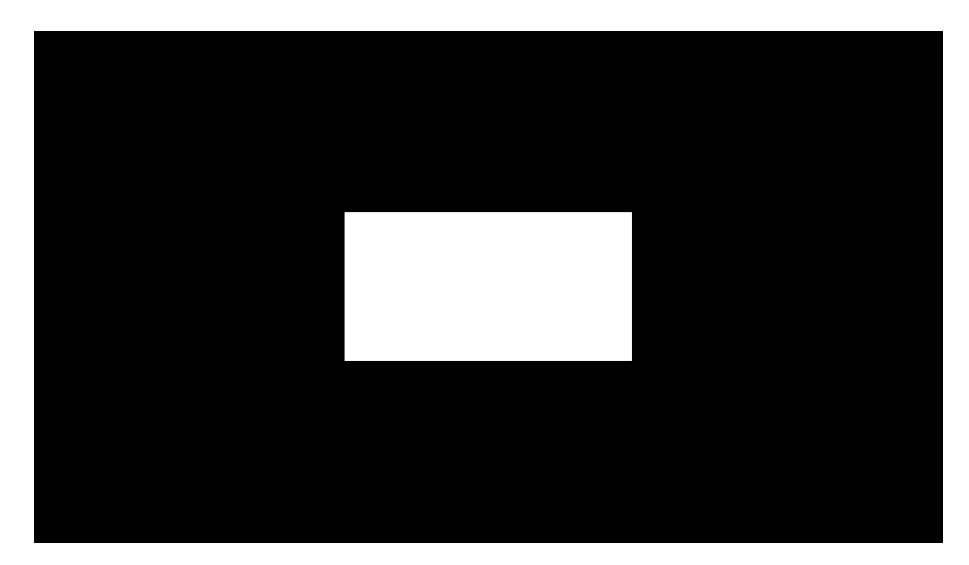

图 3 10%窗口信号示意图

测试接口:与7.5.1 一致。

7.5.2.3 测试步骤

测试步骤如下

- a) 将显示设备调整到 6.5 规定的测试工作状态;
- b) 输入按顺序循环输入 5%-10%》一》20%面积白窗口测试图, 每个测试图每次持续显示 30s, 一 共持续循环 4 轮;
- c) 每次切换至 10%面积白窗口测试图,测试屏幕中心点亮度,切换信号后分别在 5s、25s 时进行 测试; **测试**; <u>2000 / 2000 / 2000 / 2000 / 2000 / 2000 / 2000 / 2000 / 2000 / 2000 / 2000 / 2000 / 2000 / 2000 / 2000 / 2000 / 2000 / 2000 / 2000 / 2000 / 2000 / 2000 / 2000 / 2000 / 2000 / 2000 / 2000 / 2000 / 2000 / 2000 </u>
- d) 取八次测量值中的最小值记为稳定峰值亮度。
- 7.5.2.4 结果表示

测试结果用坎德拉每平方米(cd/m <sup>2</sup>)表示。

- 7.5.3 最小黑色亮度
- 7.5.3.1 概述

本条是测试显示设备的黑色亮度极限能力。

7.5.3.2 测试条件

视频测试信号: 2.5%面积边角窗口信号,窗口亮度: 603.75 cd/m2 (码值: 713/713/713),背景为  $0 \ \mathrm{cd/m}^2$  (码值:  $0/0/0)$  。

动态元数据设置:采用直通映射曲线,具体参数见章节 A.3。

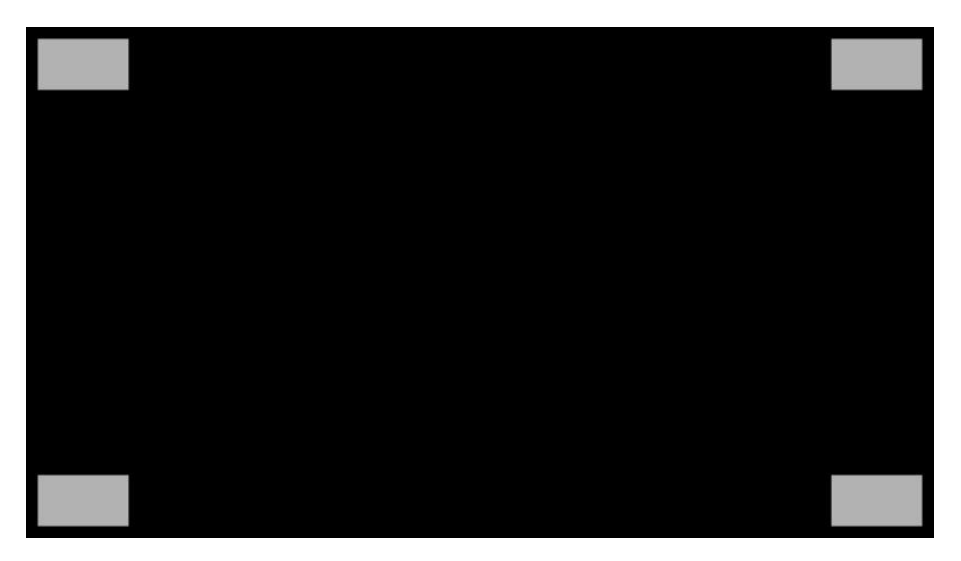

图 4 2.5%边角窗口信号示意图

测试接口:与7.5.1一致。

7.5.3.3 测试步骤

测试步骤如下:

- a) 将显示设备调整到 6.5 规定的测试工作状态;
- b) 输入 2.5%面积边角窗口信号,遮光条件(用不透光材料遮住屏幕四角灰色区域)下,测试屏幕 中心点亮度。
- 7.5.3.4 结果表示

测试结果用坎德拉每平方米(cd/m2)表示。

- 7.5.4 色域重合度
- 7.5.4.1 概述

色域重合度为三基色(R,G,B)色度点组成的三角形色域面积,与 ITU-R BT.2020 标准色度点组成 的三角形色域面积的重叠面积,占 ITU-R BT.2020 色域面积的比值。

7.5.4.2 测试条件

视频测试信号:全红场信号(923/0/0); 全绿场信号;(0/923/0); 全蓝场信号。(0/0/923); 动态元数据设置:采用直通映射曲线,具体参数见章节A.3。

测试接口:与7.5.1一致。

7.5.4.3 测试步骤

测试步骤如下:

- a) 将显示设备调整到 6.5 规定的测试工作状态;
- b)分别显示全红场、全绿场和全蓝场信号, 用色度计依次测试中心点的色度坐标(u',v',)、

 $(u_{_S}^{\cdot}, v_{_S}^{\cdot})$ 和 $(u_{_b}^{\cdot}, v_{_b}^{\cdot})$ ,计算与 ITU-R BT.2020 坐标形成三角形的重合面积 ${}^{S}$ coincide ;

c) 用以下公式计算色域重合度*Gcoincide* :

100% 0.1118 *coincide coincide <sup>S</sup> <sup>G</sup>* …………………………………(4)

7.5.4.4 结果表示

测试结果用百分数(%)表示。

- 7.5.5 对比度
- 7.5.5.1 概述

本条是测试显示设备的对比度。

7.5.5.2 测试条件

视频测试信号:黑白窗口信号。

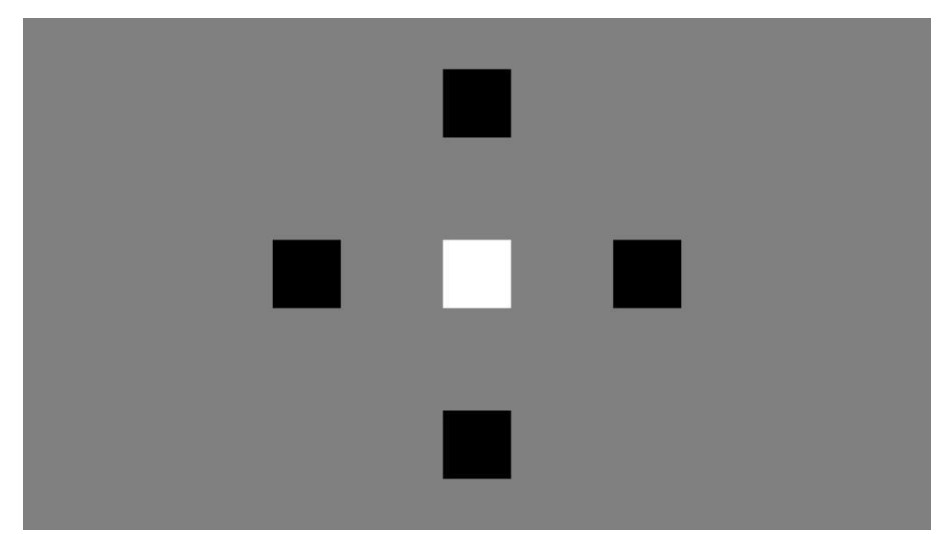

# 图 5 黑白窗口信号

动态元数据设置:采用直通映射曲线,具体参数见章节 A.3。 测试接口:与 7.5.1 一致。

7.5.5.3 测试步骤

测试步骤如下:

- a) 将接收调整到 6.5 规定的测试工作状态;
- b) 分区背光按出厂默认状态设置;
- c) 显示图 5 所示黑白窗口信号,亮度计置于白色窗口正交垂直的线上,并测量窗口亮度值,记为 L0;
- d) 亮度计分别置于 4 个黑色窗口正交垂直的线上, 并测试 4 个窗口的亮度值, 分别记为 L1, L2, L3 和 L4。
- e) 用下式计算对比度*C<sup>r</sup>* :

$$
C_r = \frac{L_0}{L_{bw}}
$$

式中:

 $L<sub>bW</sub>$ 为 $L<sub>1</sub>$ ,  $L<sub>2</sub>$ ,  $L<sub>3</sub>$ ,  $L<sub>4</sub>$ 的平均值。

7.5.5.4 结果表示

测试结果用倍表示。

- 7.5.6 亮度动态范围
- 7.5.6.1 概述

本条是测试显示设备的亮度动态范围。

7.5.6.2 测试条件

按7.5.1、7.5.3条件进行测试。

7.5.6.3 测试步骤

测试步骤如下:

- a) 按 7.5.1 测试峰值亮度, 按 7.5.3 测试最小黑色亮度;
- b) 按照公式(7)计算动态范围:

$$
HDR_{\text{coverage}} = \frac{lgL_w - lgL_B}{lgL_{\text{wr}} - lgL_{\text{Br}}} \times 100\% \dots \dots \dots \dots \dots \dots \dots \dots \dots \dots \dots \dots \tag{7}
$$

式中:

```
L_{W}一峰值亮度;
L_{B}—最小黑色亮度;
L_{\scriptscriptstyle W}—10000 cd/m<sup>2</sup> (SMPTE ST.2084);
L_{Br}—0.000001 cd/m<sup>2</sup> (SMPTE ST.2084)
```
7.5.6.4 结果表示

测试结果用百分数(%)表示。

- 7.5.7 白平衡
	- 7.5.7.1 概述

本条是测试显示设备的白平衡能力。

7.5.7.2 测试条件

视频测试信号:视频内容为 10%窗口信号,其中背景为 0 cd/m <sup>2</sup>(对应的全范围 PQ 非线性 RGB 信号 码字分别为 0/0/0),窗口信号各分量输入值按如表 5 所示的信号依次变换。

# 表 6 亮度测试信号(全范围 PQ 非线性 RGB 信号)

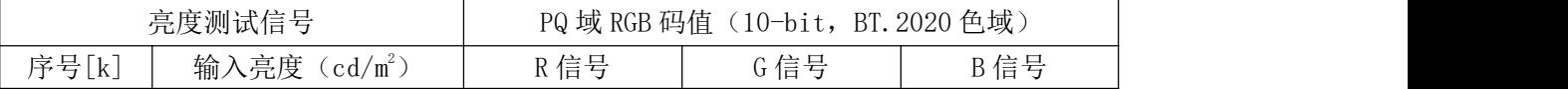

T/UWA 005.3-1-2022

|   | 100.2301 | 520 | 520 | 520 |
|---|----------|-----|-----|-----|
| ↩ | 199.1536 | 592 | 592 | 592 |
|   | 401.5059 | 668 | 668 | 668 |
|   | 998.9344 | 769 | 769 | 769 |

动态元数据设置:采用直通映射曲线,具体参数见章节A.3。 测试接口:与7.5.1一致。

7.5.7.3 测试步骤

测试步骤如下:

- a) 将显示设备调整到 6.5 规定的测试工作状态;
- b) 输入测试码流, 每个亮度各持续 30 秒, 在 5s 时完成测试, 以 (u', v') 表示, 记录测试到 的色度值为 M[k, j]; {k=1, …, 5; j=1, 2}, 其中 j=1, 2 分别表示 u'v'分量;;
- c) 分别计算各亮度下的色坐标与 D65 的 u'v'色坐标(0.1978,0.4683)差值的绝对值Δu',Δ  $v'$ ;
- d) 分别取各点Δu'的最大值和Δv'的最大值为最后结果;
- 7.5.7.4 结果表示

分别取各点Δu'的最大值和Δv'的最大值为最后结果。

- 7.5.8 显示量化精度
- 7.5.8.1 概述

本条是测试显示设备的量化精度在显示设备峰值亮度范围内是否产生严重等高线显示误差。

7.5.8.2 测试条件

视频测试信号:条带灰阶信号,第一条为灰阶从(0/0/0)至(1023/1023/1023)的 32 阶灰阶信号, 第二条为从660/660/660以1为步进至675/675/675的16阶灰阶信号,第三条为灰阶从(1023/1023/1023) 至(0/0/0)的 64 阶灰阶信号,第四条为从 660/660/660 以 4 为步进至 672/672/672 的 4 阶灰阶信号。

动态元数据设置:采用直通映射曲线,具体参数见章节 A.3。

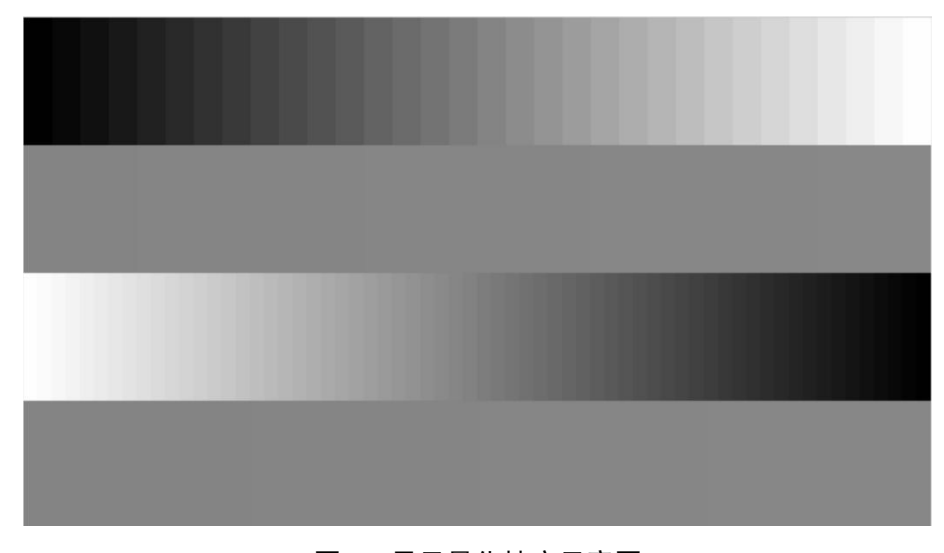

# 图 6 显示量化精度示意图

测试接口:与7.5.1一致。

7.5.8.3 测试步骤

测试步骤如下:

- a) 将显示设备调整到 6.5 规定的测试工作状态;
- b) 输入条带斜坡信号,稳定 30s;
- c) 观察显示屏上第二条产生可视灰阶数量;
- d) 若有渐变效果且不分阶或灰阶数量大于 4 阶, 则为 10 比特, 否则为 8 比特。
- e) 若无法判断, 则观察第 4 条, 若第四条灰阶能分辨出 4 阶, 且第二条灰阶不能, 则为 10 比特, 否则为 8 比特。
- 7.5.8.4 结果表示

<span id="page-18-0"></span>比特数。

- 7.6 动态元数据处理测试
- 7.6.1 统计信息模式
- 7.6.1.1 概述

本条是测试当动态元数据值包含数据统计信息时,显示设备使用统计信息模式对 HDR Vivid 所定义 的色调映射处理流程的一致性。

7.6.1.2 亮度测试条件

视频测试信号: 视频内容为 10%窗口信号, 其中背景为 0 cd/m2 (码字为 0/0/0), 窗口信号各分量 输入值按如表 7。所示的信号依次变换。

| 亮度测试信号          |     | PQ 域 RGB 码值 (10-bit, BT. 2020 色域) |     |  |  |
|-----------------|-----|-----------------------------------|-----|--|--|
| 输入亮度 $(cd/m^2)$ | R信号 | G信号                               | B信号 |  |  |
| 49.7907         | 450 | 450                               | 450 |  |  |
| 100.2301        | 520 | 520                               | 520 |  |  |
| 199.1536        | 592 | 592                               | 592 |  |  |
| 401.5059        | 668 | 668                               | 668 |  |  |
| 998.9344        | 769 | 769                               | 769 |  |  |
| 3987.9926       | 923 | 923                               | 923 |  |  |
|                 |     |                                   |     |  |  |

表 7 亮度测试信号(全范围 PQ 非线性 RGB 信号)

动态元数据配置:本条测试使用三组动态元数据见附录 A.1 中场景 1、场景 2 和场景 3。

测试接口:1)主测试接口,2)验证测试接口。其中主测试接口测试三个场景,验证接口只测试场

景 2。

图 7 为测试图示例

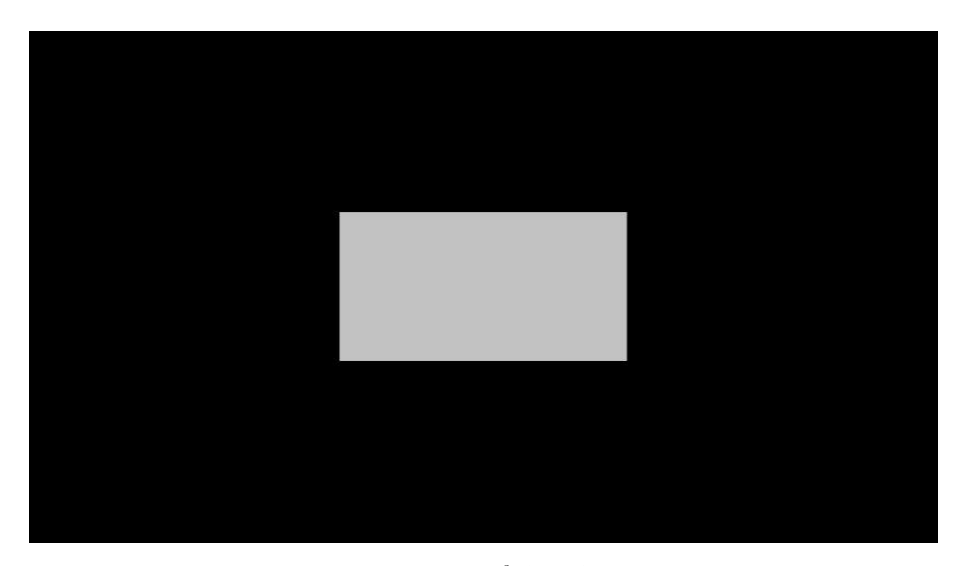

图 7 49.7907 cd/m <sup>2</sup>输入亮度示意图

7.6.1.3 亮度测试步骤

测试步骤如下:

- a) 将被测设备调整到 6.5 规定的工作状态;
- b) 输入测试码流, 每个输入亮度各持续 10 秒, 在 5s 内完成测试, 记录测试到的亮度值;
- c) 记录对应 6 个输入亮度所测的实际测试值分别为 M[k]; {k=1,…,6},测试结果用坎德拉每平方  $*$  (cd/m<sup>2</sup>) 表示;
- d) 使用测试码流所对应的元数据、被测设备中配置的最大显示亮度和最小显示亮度、以及 6 个输 入亮度值作为输入,依据 T/UWA 005.1-2022 第 9、10 章的图像处理流程,计算并得到每个输 入亮度所对应的预期值亮度,分别为  $P[k]$ ; {k=1, …, 6},结果用坎德拉每平方米 $\zeta \, \text{cd/m}^2$ )  $\binom{2}{1}$ 表示;
- e) 根据送测整机提供的配置设备最高显示亮度与按照 7.5.2 测量所得屏幕峰值亮度,计算屏幕 亮度调整系数 S 如下:

$$
S = \frac{Pm}{Ps}
$$

f) 计算输出预期亮度与实际测试值的相对误差 A[k]:

$$
A[k] = \frac{\left| P[k] - \frac{M[k]}{S} \right|}{P[k]} \times 100\%
$$

7.6.1.4 亮度测试结果表示

根据各输入信号亮度所在区间取各区间中A[k]的最大值为该区间该场景下的结果。

取统计信息模式下所有场景结果的最大值,为该区间最终结果,并确定是否满足表4所规定的误差 范围要求。

7.6.2 曲线参数模式

7.6.2.1 概述

本条是测试当动态元数据包含曲线参数信息时(基础曲线参数+参考亮度+修正曲线参数+表达三次 样条的调整信息),被测设备使用曲线参数模式对 HDR Vivid 所定义的色调映射处理流程的一致性性。

曲线参数模式使用三组动态元数据测试用例见附录 A.2 中场景 4、场景 5 和场景 6。

7.6.2.2 亮度测试条件

曲线参数模式下的亮度测试条件与统计信息模式下的亮度测试条件一致,具体参考章节 7.6.1.2 。

7.6.2.3 亮度测试步骤

曲线参数模式下的亮度测试步骤与统计信息模式下的亮度测试步骤一致,具体参考章节 7.6.1.3 。

7.6.2.4 亮度测试结果表示

曲线参数模式下的亮度测试结果表示与统计信息模式下的亮度测试结果表示步骤一致,具体参考章 节 7.6.1.4 。

7.6.2.5 色度测试条件

视频测试信号:视频内容为 10%窗口信号,其中背景为 0 cd/m <sup>2</sup>(对应的全范围 PQ 非线性 RGB 信号 码字分别为 0/0/0),窗口信号各分量输入值按如表 6 所示的信号依次变换。

| 色彩测试信号   |      | PQ 域 RGB 码值 (10-bits, BT. 2020 色域) |     |     |  |  |
|----------|------|------------------------------------|-----|-----|--|--|
| 序号[k]    | 类型   | R信号                                | G信号 | B信号 |  |  |
|          | 1号肤色 | 441                                | 409 | 389 |  |  |
| $\Omega$ | 2号肤色 | 449                                | 413 | 381 |  |  |
| 3        | 3号肤色 | 465                                | 449 | 437 |  |  |
| 4        | 天空色  | 477                                | 550 | 622 |  |  |
| b        | 植物色  | 518                                | 602 | 233 |  |  |

表 8 色度测试信号(全范围 PQ 非线性 RGB 信号)

本测试使用三组动态元数据测试用例见附录 A.2 中场景 4、场景 5和场景 6。

测试接口:1)主测试接口,2)验证测试接口。其中主测试接口测试三个场景,验证接口只测试场 景 5。

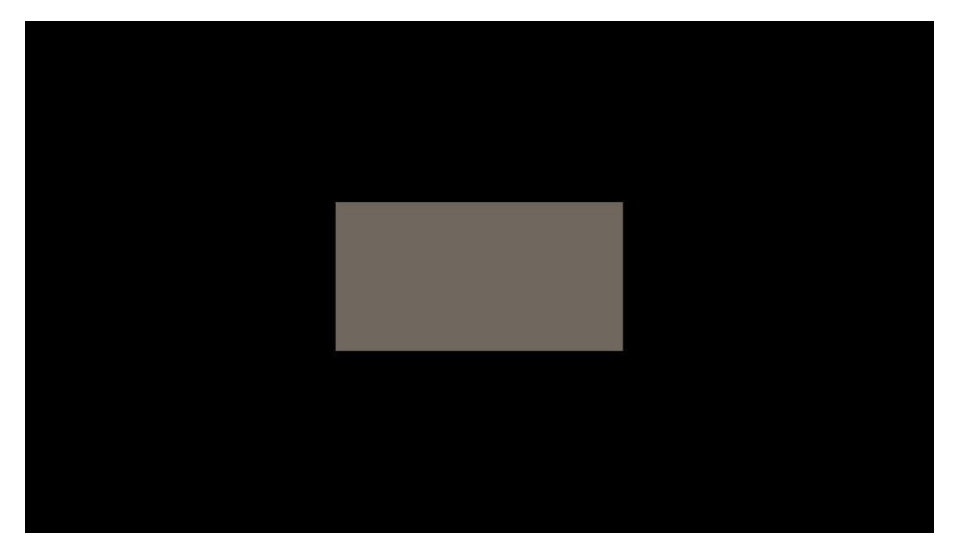

#### 图 8 2 号肤色输入色度示意图

7.6.2.6 色度测试步骤

测试步骤如下:

a) 将被测设备调整到 6.5 规定的工作状态;

- b) 输入测试码流, 每个颜色各持续 30 秒, 在 25s 时完成测试, 以 (u', v')表示, 记录测试到 的色度值;
- c) 记录对应 5 个输入色度所测的实际测试值为 M[k, j]; {k=1,…,5; j=1,2}, 其中 j=1,2 分别表 示 u'和 v'分量;
- d) 使用测试码流所对应的元数据、被测设备中配置的设备最高显示亮度、以及 5 个输入色度作为 输入,依据 T/UWA 005.1-2022 第 9、10 章的图像处理流程,计算并得到每个输入色度所对应 的输出色彩期望值,以 RGB 分量表示,并将 RGB 分量转换为 u'v'分量, 分别记录为 P[k, j];  $\{k=1, \cdots, K; j = 1, 2\}$ , 其中  $j=1, 2$  分别表示 u'、v' 分量;
- e) 计算输出色度期望值与实际测试值的绝对误差 A[k]:  $A[k] = max$  (  $|P[k,1] - M[k,1]|$ ,  $|P[k,2] - M[k,2]|$  ),  $k=1, \dots, 5$

#### 7.6.2.7 色度测试结果表示

肤色取A[1]、A[2]、A[3]中的最大值为该场景下的结果;天空色序取 A[4]该场景下的结果;植物色 取 A[5]该场景下的结果。

取曲线参数模式下所有场景结果的最大值,为该颜色最终结果,并确定是否满足表4所规定的误差 范围要求。

7.6.3 元数据同步性测试

7.6.3.1 概述

本条是测试视频图像与动态元数据的同步性。

HDR Vivid 使用动态元数据,动态元数据可以每帧变化。在终端设备中,需确保每帧图像准确使用 与其相对应的动态元数据。

本测试使用特殊构造的测试码流,如图 9 所示,码流中包含两个不同亮度的 10%窗口亮度信号, 分别为输入图像 1 和输入图像 2, 它们的窗口亮度不同,但通过使用不同的动态元数据,可输出相同亮 度的窗口。当动态元数据的处理流程不与图像同步时,显示的窗口信号亮度不能保持稳定,会有明显闪 烁。

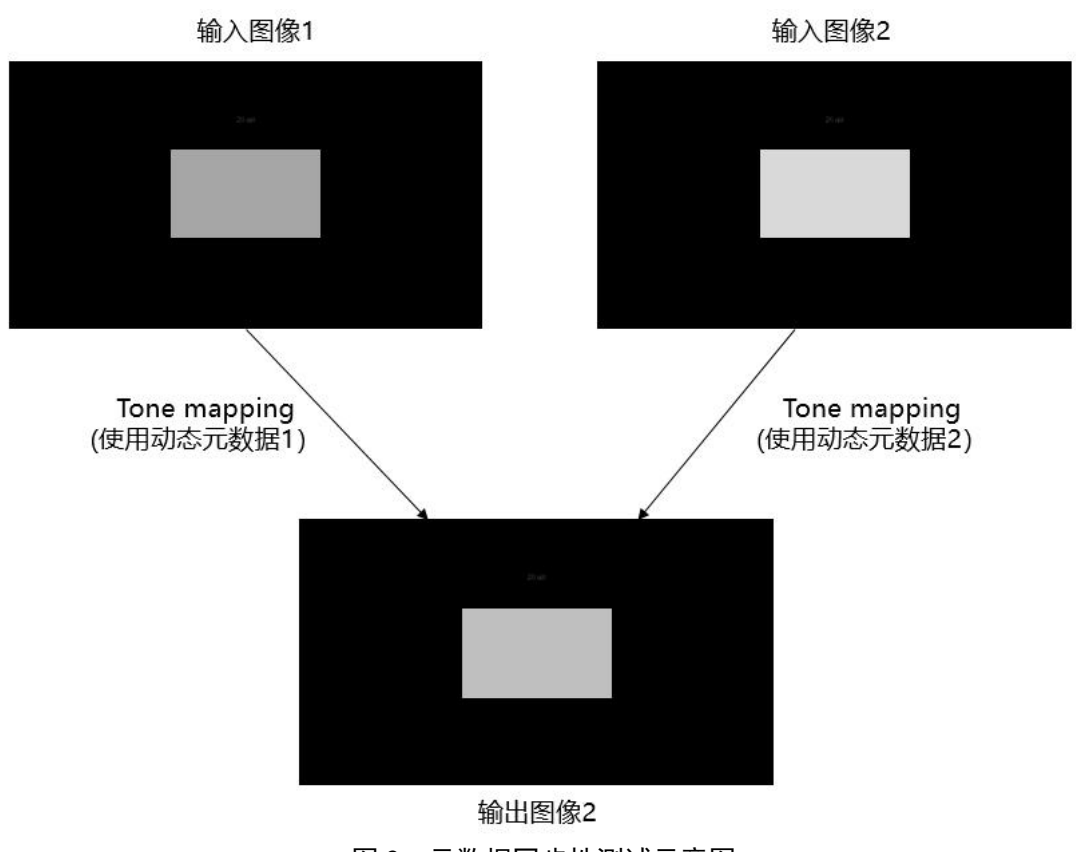

图 9 元数据同步性测试示意图

# 7.6.3.2 测试条件

视频测试信号: 视频内容为 10%窗口信号, 其中背景为 0 cd/m2 (对应的全范围 PQ 非线性 RGB 信号 码字分别为 0/0/0),窗口信号各分量输入值按如 0 所示的信号来回变换。

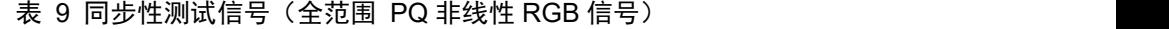

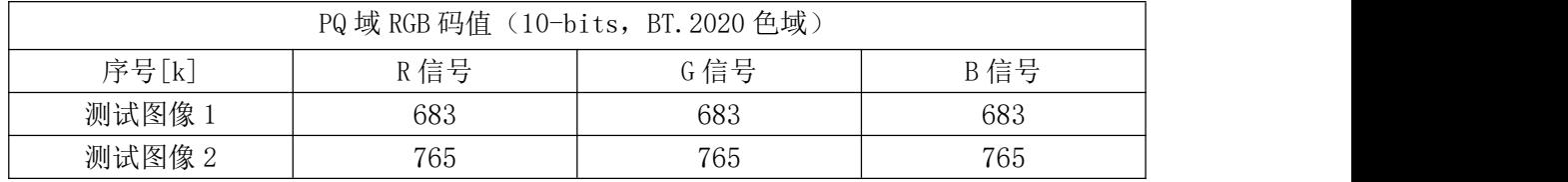

测试图像所使用的动态元数据配置参见 A.4。 测试接口:1)主测试接口,2)验证测试接口。

7.6.3.3 同步性测试步骤

测试步骤如下:

- a) 将被测设备调整到 6.5 规定的最佳工作状态;
- b) 输入元数据同步性测试码流,目视检查画面中窗口信号亮度是否稳定;
- c) 如果显示画面中心窗口信号亮度稳定,无明显可见的闪烁,则判定测试设备的元数据同步性测 试通过;否则判定测试设备的元数据同步性测试不通过。
- 7.6.4 HDMI 接口测试
- 7.6.4.1 概述

显示设备可通过 HDMI 接口接收视频图像和动态元数据。本条用于测试显示设备 HDMI 接口对于 HDR Vivid 协议的支持情况。

7.6.4.2 HDMI EDID 测试条件

测试接口: HDMI 接口。

- 7.6.4.3 HDMI EDID 测试步骤
	- a) 将 EDID 分析仪连接至被测设备;
	- b) EDID 分析仪读取并分析被测设备 EDID;
	- c) 被 测 设 备 EDID 包 含 T/UWA 005.2-2022 所 规 定 的 格 式 提 供 的 VS-VDB 数 据 块 , 且 Monitor\_mode\_support 标识或 Rx\_mode\_support 标识至少有一项等于 1, 则符合本标准, 否 则不符合;
	- d) 当 被 测 设 备 的 EDID 中 Monitor\_mode\_support 等 1 时 , EDID 中 对 应 的 display\_maximum\_luminance 和 display\_minimum\_luminance 字段的数值需与厂商声明值一致; 当 EDID 中 Monitor mode support 等 0 时 , display maximum luminance 和 display\_minimum\_luminance 字段的数值应等于 0。
- 7.6.4.4 HDMI EDID 结果表示

测试结果用是否符合来表示。

# 附录 **A**

# <span id="page-24-0"></span>动态元数据配置参数

#### <span id="page-24-1"></span>A.1 统计信息模式配置

动态元数据中只包含统计数据信息,用于终端设备的统计信息模式下的遵从性测试。相关设置具体 如下:

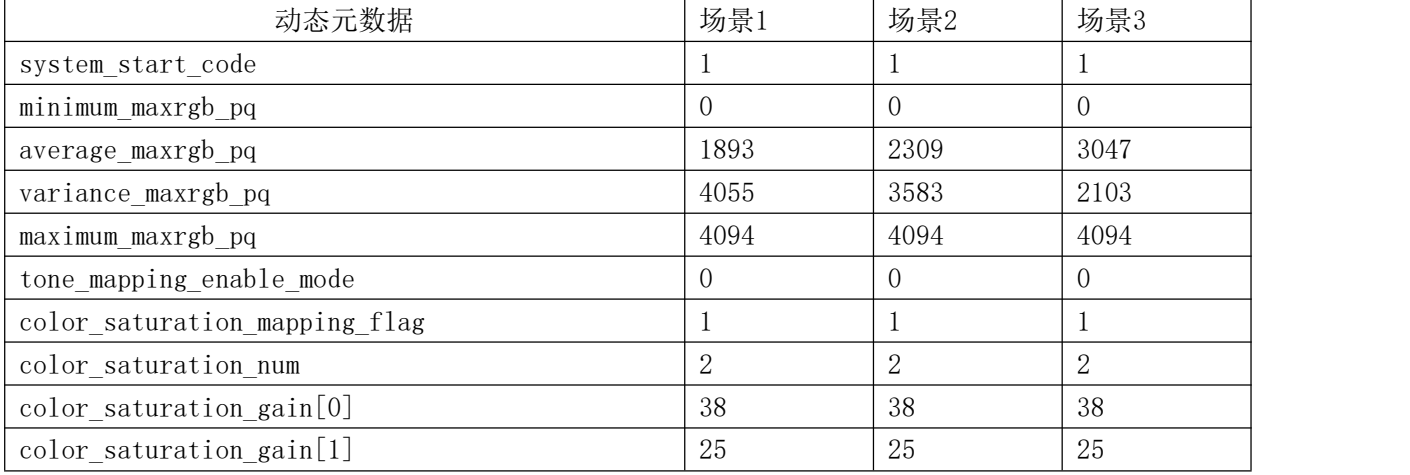

# <span id="page-24-2"></span>A.2 曲线参数模式配置

动态元数据中包含曲线参数信息(基础曲线参数+参考亮度+修正曲线参数+表达三次样条的调整信 息),用于终端设备的曲线参数模式下的遵从性测试。相关设置具体如下:

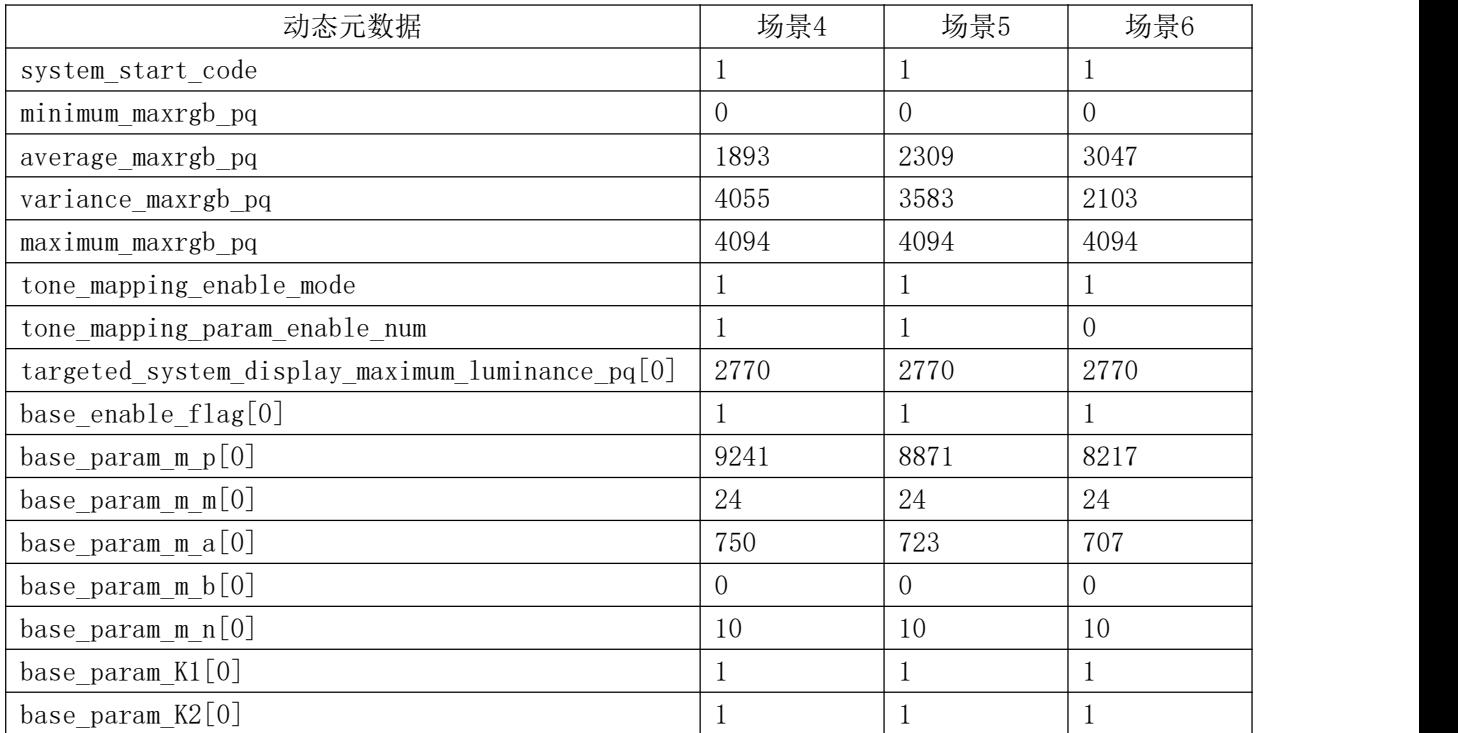

T/UWA 005.3-1-2022

| 动态元数据                                             | 场景4              | 场景5             | 场景6              |
|---------------------------------------------------|------------------|-----------------|------------------|
| base_param_K3[0]                                  | $\mathbf{1}$     | $\mathbf{1}$    | $\,1\,$          |
| base_param_Delta_enable_mode[0]                   | $6\phantom{1}6$  | $6\phantom{1}6$ | $6\phantom{1}6$  |
| base param enable Delta[0]                        | 16               | 8               | $\boldsymbol{0}$ |
| 3Spline enable flag[0]                            | $\mathbf{1}$     | $\mathbf{1}$    | $\mathbf{1}$     |
| 3Spline enable num[0]                             | $\,1$            | $\,1$           | $\,1\,$          |
| 3Spline TH enable mode[0][0]                      | $\overline{0}$   | $\overline{0}$  | $\overline{0}$   |
| 3Spline TH enable MB[0][0]                        | 224              | 204             | 176              |
| 3Spline TH enable[0][0][0]                        | 368              | 599             | 1007             |
| 3Spline_TH_enable_Delta1[0][0]                    | 267              | 271             | 139              |
| 3Spline TH enable Delta2[0][0]                    | 534              | 391             | 279              |
| 3Spline enable Strength[0][0]                     | 127              | 127             | 114              |
| 3Spline TH enable mode[1][0]                      | 1                | $\mathbf{1}$    | $\mathbf{1}$     |
| 3Spline TH enable[1][0]                           | 2715             | 2855            | 3499             |
| 3Spline TH enable Delta1[1][0]                    | 613              | 613             | 291              |
| 3Spline TH enable Delta2[1][0]                    | 613              | 613             | 291              |
| 3Spline enable Strength[1][0]                     | 165              | 165             | 165              |
| targeted system display maximum luminance $pq[1]$ | 2080             | 2080            | <b>NA</b>        |
| base enable flag[1]                               | $\boldsymbol{0}$ | $\theta$        | <b>NA</b>        |
| 3Spline_enable_flag[1]                            | $\mathbf{1}$     | $\mathbf 1$     | <b>NA</b>        |
| 3Spline enable num[1]                             | $\overline{0}$   | $\overline{0}$  | <b>NA</b>        |
| 3Spline TH enable mode[0][1]                      | 1                | $\mathbf{1}$    | <b>NA</b>        |
| 3Spline TH enable[0][1]                           | 1973             | 2783            | <b>NA</b>        |
| 3Spline TH enable Deltal[0][1]                    | 794              | 819             | <b>NA</b>        |
| 3Spline_TH_enable_Delta2[0][1]                    | 1023             | 491             | <b>NA</b>        |
| 3Spline_enable_Strength[0][1]                     | 127              | 127             | <b>NA</b>        |
| color saturation mapping flag                     | $\mathbf{1}$     | $\mathbf{1}$    | $\,1$            |
| color_saturation_num                              | $\overline{2}$   | $\overline{2}$  | $\overline{2}$   |
| color saturation gain[0]                          | 38               | 38              | 38               |
| color saturation gain[1]                          | 25               | 25              | 25               |

# <span id="page-25-0"></span>A.3 直通映射曲线配置

直通映射曲线对被测设备中配置的设备最高显示亮度以下的内容做直通映射处理,对超过该设备最 高显示亮度以上的视频内容做截断处理。该模式可用于测试显示性能、峰值亮度、色域等屏幕性能。相 关设置具体如下:

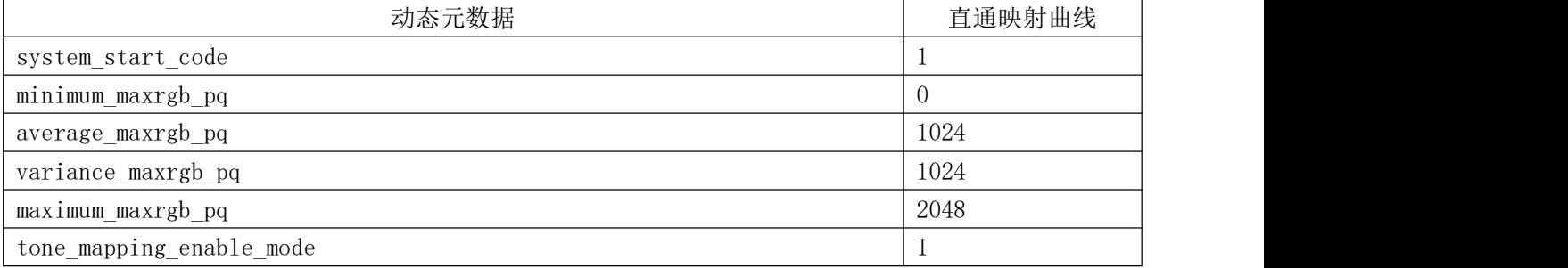

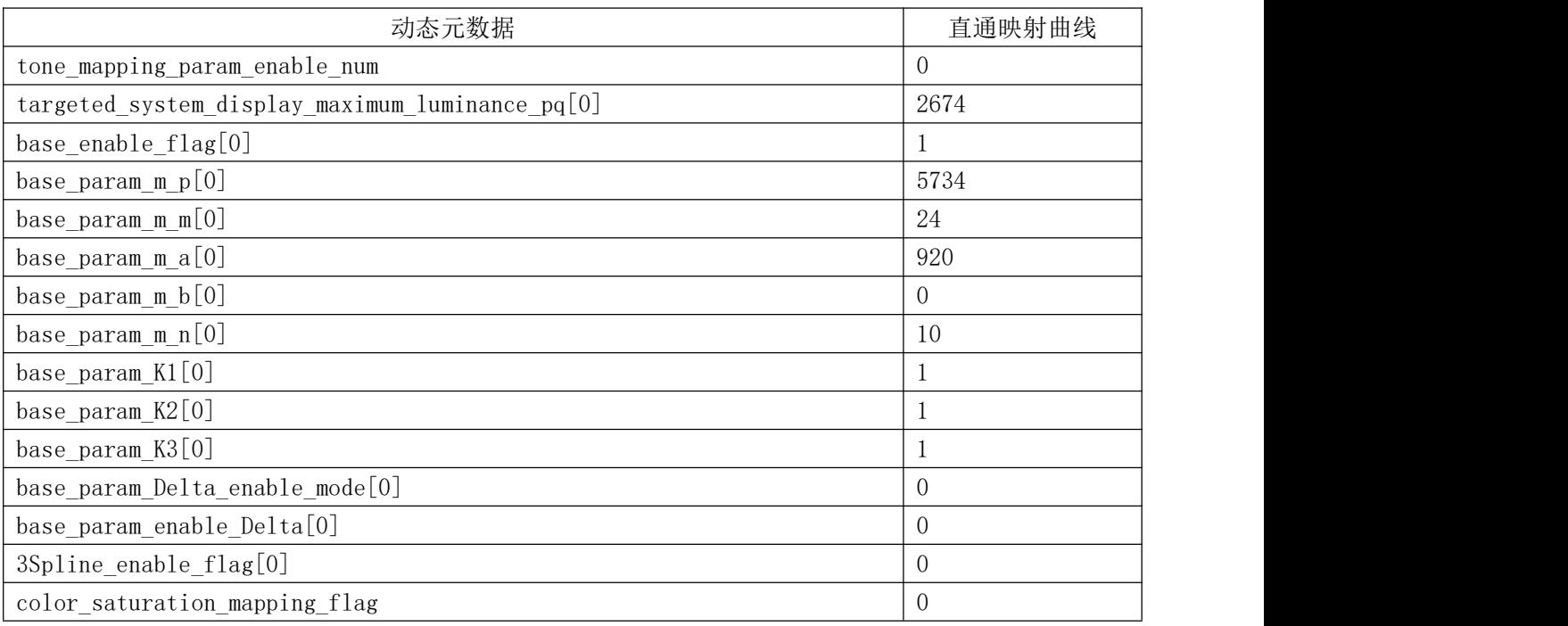

# <span id="page-26-0"></span>A.4 用于同步性测试的曲线参数配置

动态元数据中包含曲线参数信息(基础曲线参数+参考亮度+修正曲线参数+表达三次样条的调整信 息),用于终端设备的曲线参数模式。相关设置具体如下:

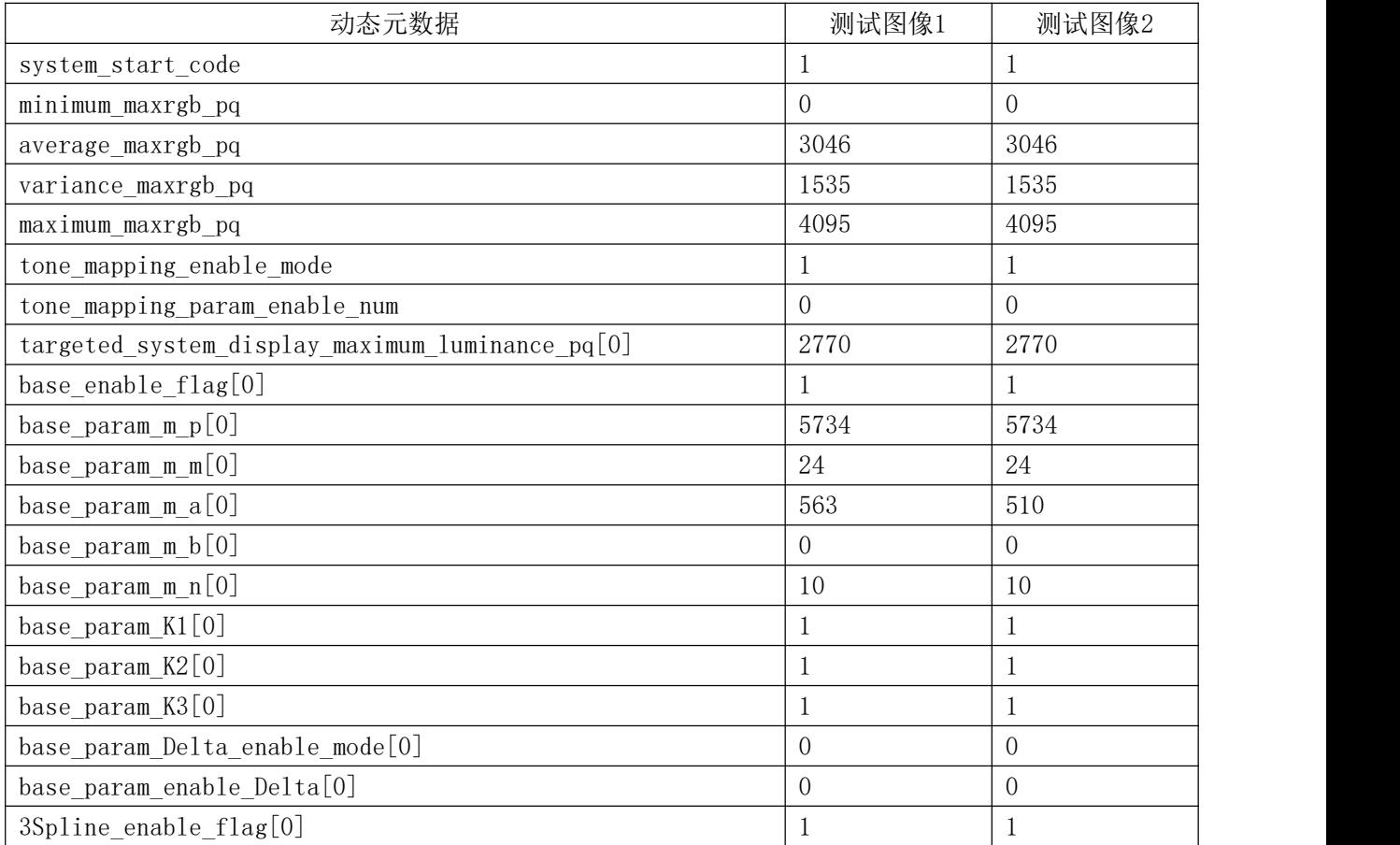

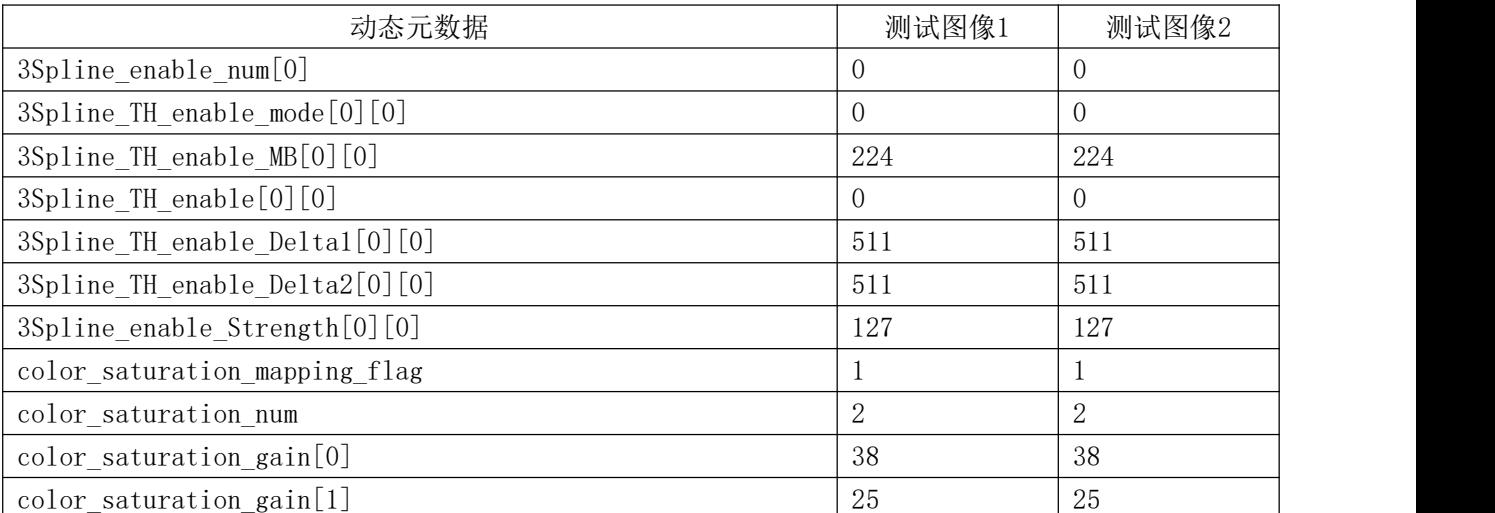